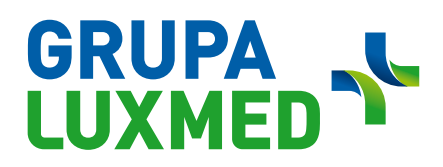

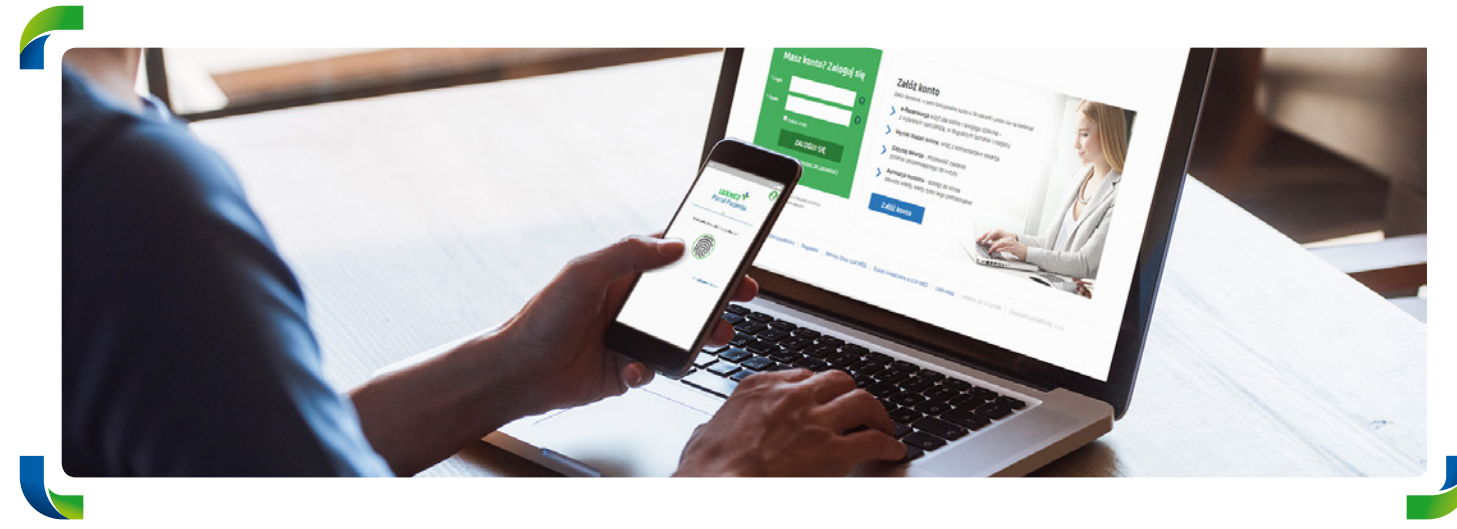

## **Portal Pacjenta**

### **Korzystaj ze wszystkich możliwości LUX MED online**

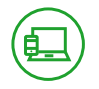

#### **CZYM JEST PORTAL PACJENTA**

Portal Pacjenta to platforma, na której można m.in. łatwo i wygodnie umówić lub odwołać wizytę, a także skorzystać z Konsultacji Online czy zamówić e-Receptę bez konieczności wychodzenia z domu. Dodatkowo znajdują się na nim wyniki badań oraz lista zrealizowanych i zaplanowanych konsultacji. Portal dostępny jest również poprzez aplikację mobilną.

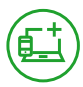

#### **JAK ZAŁOŻYĆ PORTAL PACJENTA**

 $p$ a można założyć w dwóch pr rtal Pacjenta można założyć w dwóch prostych krokach.<br>. Portal Pacjenta można założyć w dwóch prostych krokach.

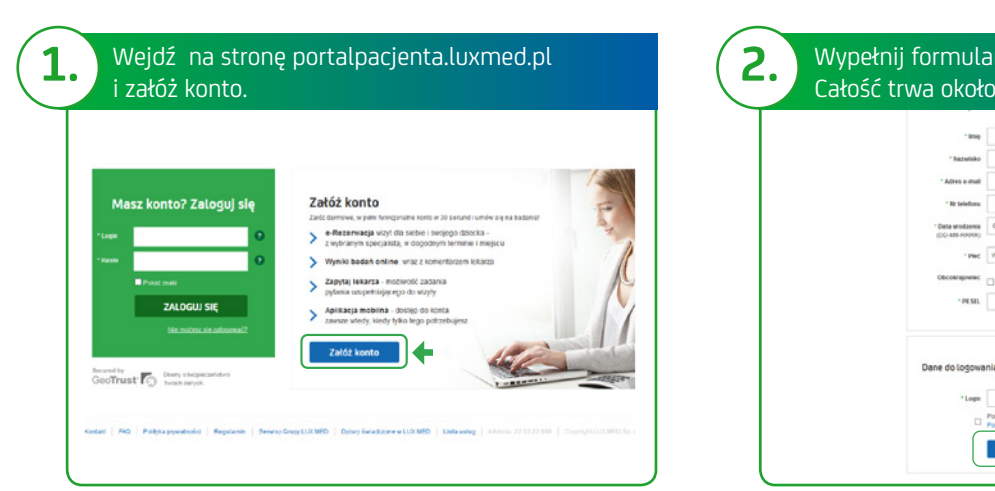

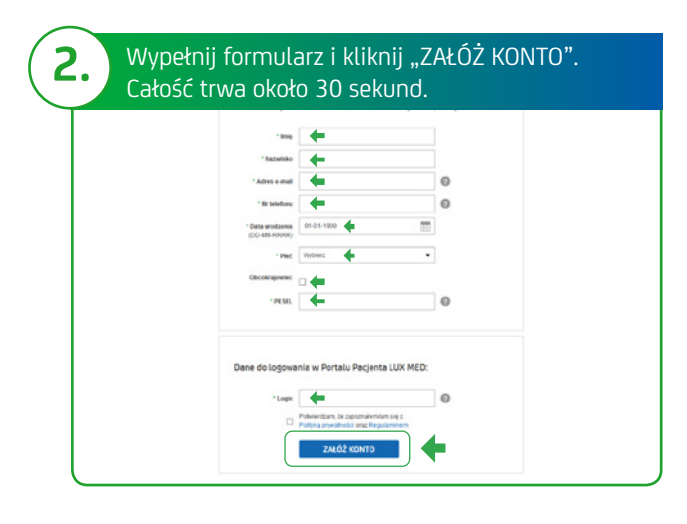

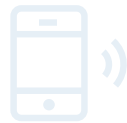

Portal Pacjenta ma swoją aplikacje mobilną. Aby ją pobrać, należy zeskanować kod QR:

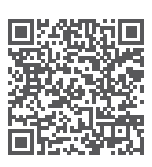

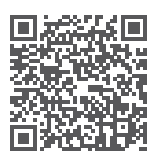

dla Android dla iOS

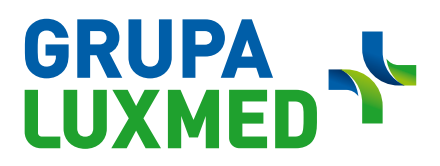

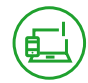

#### **UPRAWNIENIA WYNIKAJĄCE Z POSIADANIA PODSTAWOWEGO POZIOMU PORTALU PACJENTA**

**Posiadając dostęp do podstawowego poziomu Portalu Pacjenta, można:**

- Rezerwować Konsultacje Telefoniczne, wizyty stacjonarne oraz wybrane badania (maksymalnie można zarezerwować 10 usług).
- Zapisywać się na badania Medycyny Pracy.
- Odwoływać wizyty.
- Sprawdzać wykaz zarezerwowanych wizyt.

(Odwoływać wizyty i zarządzać nimi można w przypadku wizyt umówionych poprzez Portal Pacjenta).

#### **CO ZROBIĆ, ABY KORZYSTAĆ Z PEŁNEJ WERSJI PORTALU PACJENTA**

Aby uzyskać dostęp do pełnej funkcjonalności Portalu Pacjenta, należy założyć podstawowy poziom platformy.

Następnie wystarczy potwierdzić tożsamość.

Można to zrobić:

- na Portalu Pacjenta (dot. osób od 18. roku życia),
- dzwoniąc do Call Center,
- wypełniając formularz kontaktowy na **https://www.luxmed.pl/lp/zalozportalpacjenta/**
- w placówce.

Aby potwierdzić tożsamość na Portalu Pacjenta, należy:

- **1.** Zalogować się do przeglądarkowej wersji Portalu Pacjenta.
- **2.** Kliknąć "potwierdź tożsamość".
- **3.** Wybrać bank i zalogować się do niego.
- **4.** Postępować zgodnie z instrukcją banku.

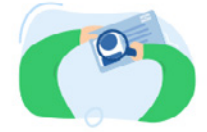

Potwierdź swoją tożsamość, aby oglądać historię leczenia i wyniki badań.

Potwierdź tożsamość

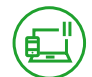

#### **PORTAL PACJENTA – PEŁNA WERSJA**

#### **Posiadając uprawnienia do pełnej wersji Portalu Pacjenta, można:**

- Rezerwować Konsultacje Telefoniczne, wizyty stacjonarne oraz wybrane badania.
- Korzystać z Konsultacji Online w formie: czatu, połączenia głosowego lub połączenia wideo.
- Odwoływać wizyty.
- Sprawdzać wykaz zarezerwowanych wizyt/badań.
- Odbierać wyniki badań.
- Zamawiać e-Recepty.
- Sprawdzać skierowania.
- Sprawdzać zalecenia lekarskie.
- Korzystać z funkcji "Zapytaj Lekarza" po zrealizowanej wizycie.
- Dodawać dokumenty, które ułatwią lekarzowi postawienie diagnozy podczas Konsultacji Telefonicznej.
- Umawiać zabiegi rehabilitacyjne (na podstawie skierowań od lekarzy LUX MED). Wystawione podczas Konsultacji Telefonicznej skierowania będą honorowane w placówkach partnerskich.
- Zapisywać się na badania Medycyny Pracy.

## **GRUPANED**

. . . . . . .

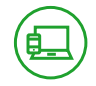

#### **KORZYSTAJ Z LUX MED ONLINE NA PORTALU PACJENTA**

Po zalogowaniu do Portalu Pacjenta w przejrzysty sposób widoczne są zaplanowane i zrealizowane konsultacje/ badania. Na pasku menu znajduje się prosta nawigacja, w której uwzględnione są:

- **1.** "Leczenie" czyli strona widoczna obecnie;
- **2.** "Leki" zakładka, w której można odnowić receptę;
- 3. "Konsultacje online" miejsce, gdzie można zrealizować usługę konsultacji bez przychodzenia do placówki;
- 4. "Zapytaj lekarza" miejsce, w którym można zadać pytanie lekarzowi dotyczące zrealizowanej już konsultacji (w wersji przeglądarkowej);
- **5.** "Umów wizytę" zakładka w której można wyszukać i umówić konsultację lub badanie.

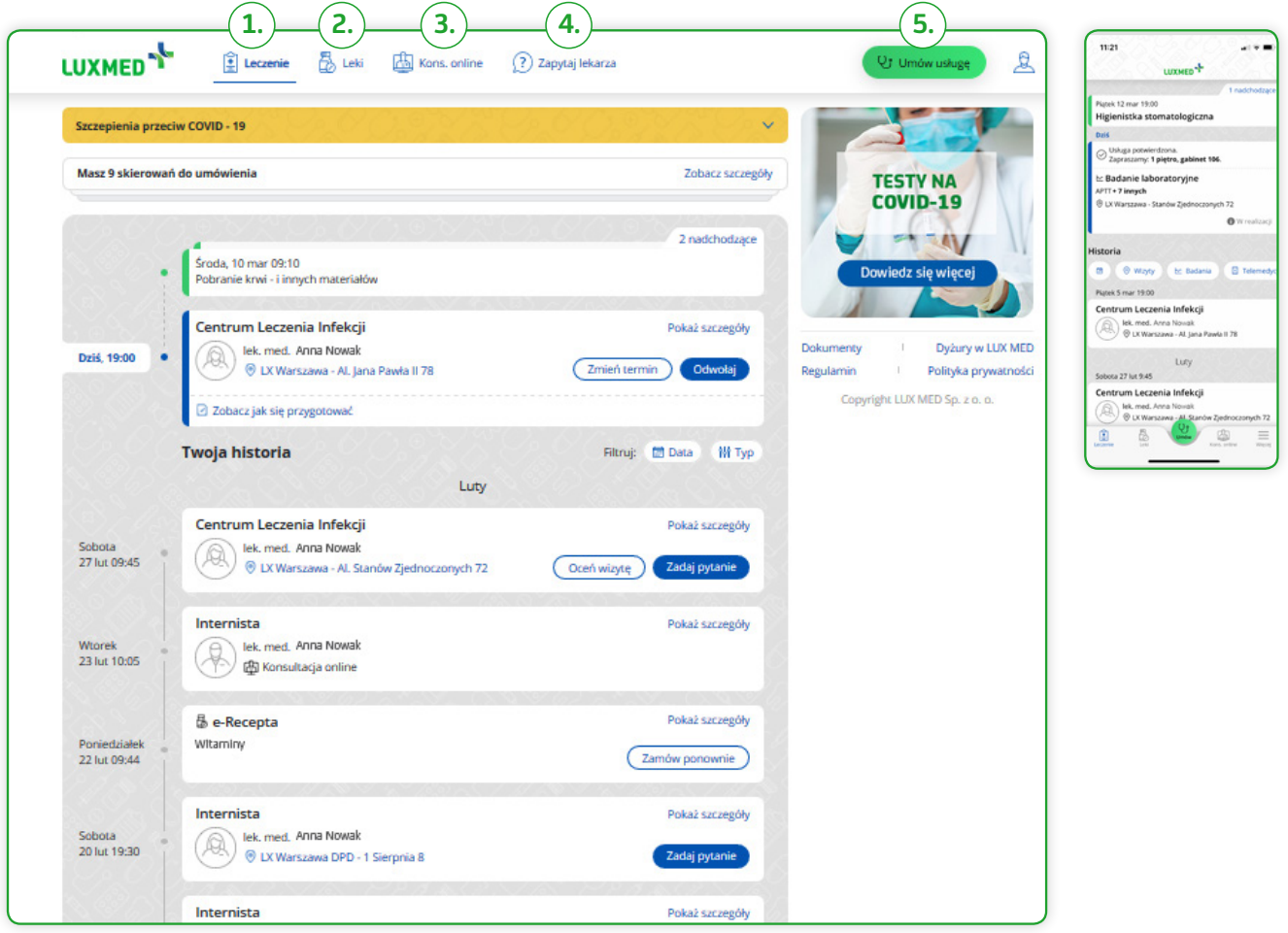

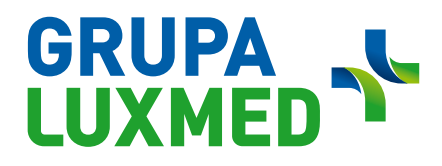

. . . . . . . . . .

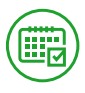

#### **JAK ZAREZERWOWAĆ WIZYTĘ**

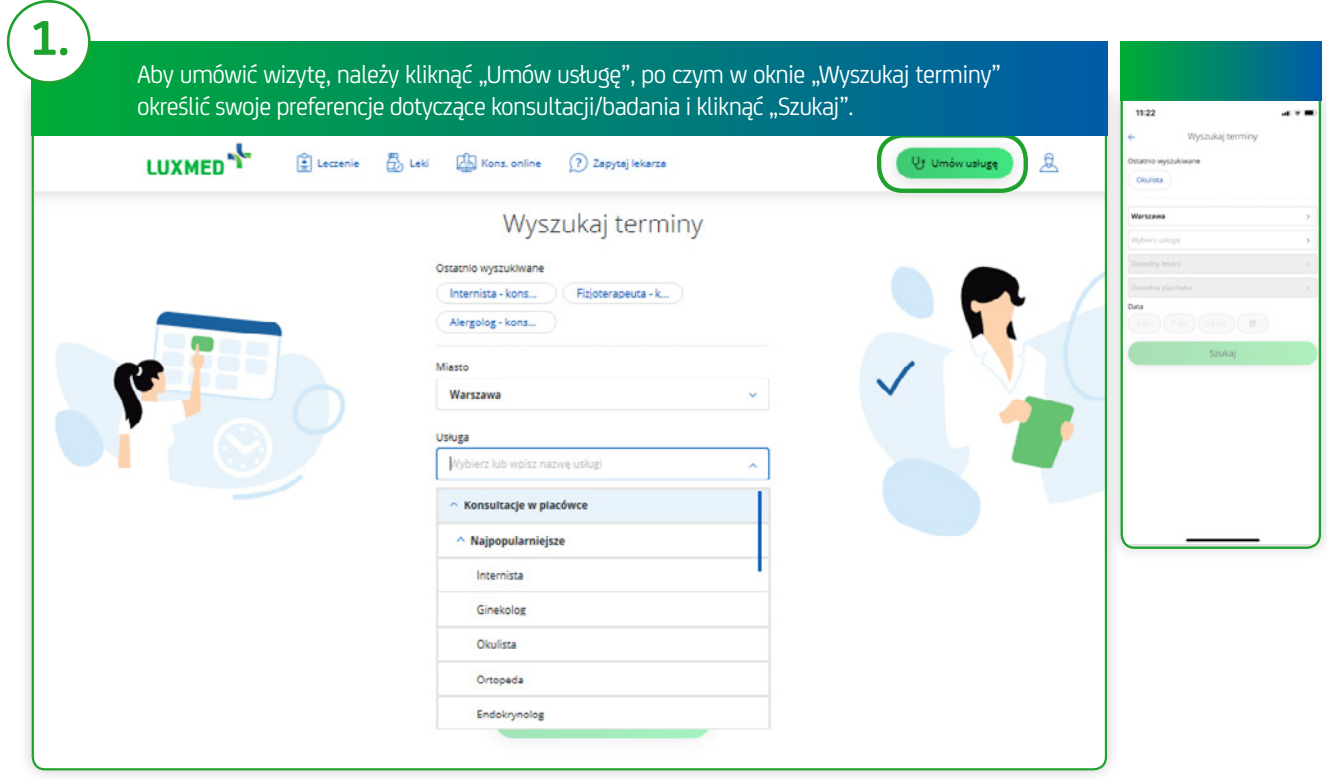

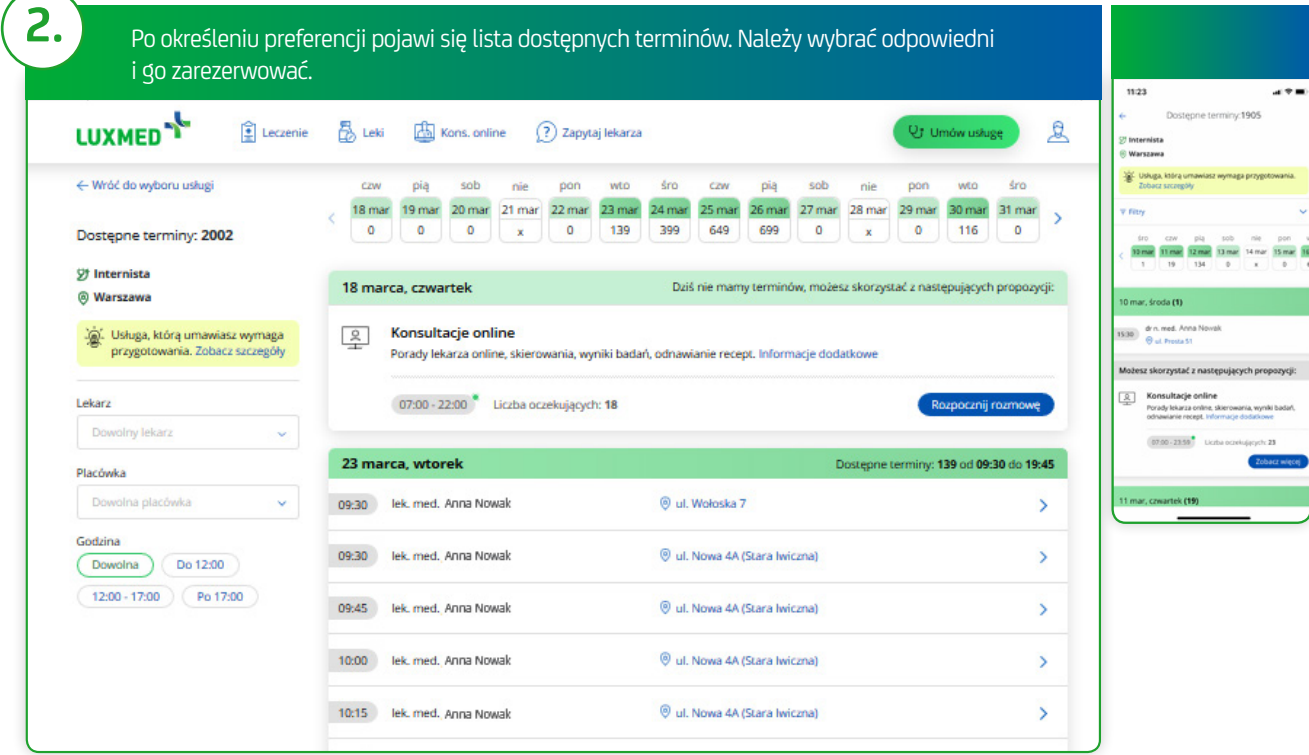

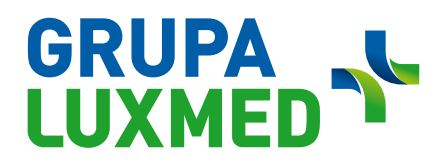

. . . . . . . . . . . . . . . . .

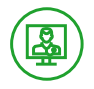

#### **KONSULTACJE ONLINE**

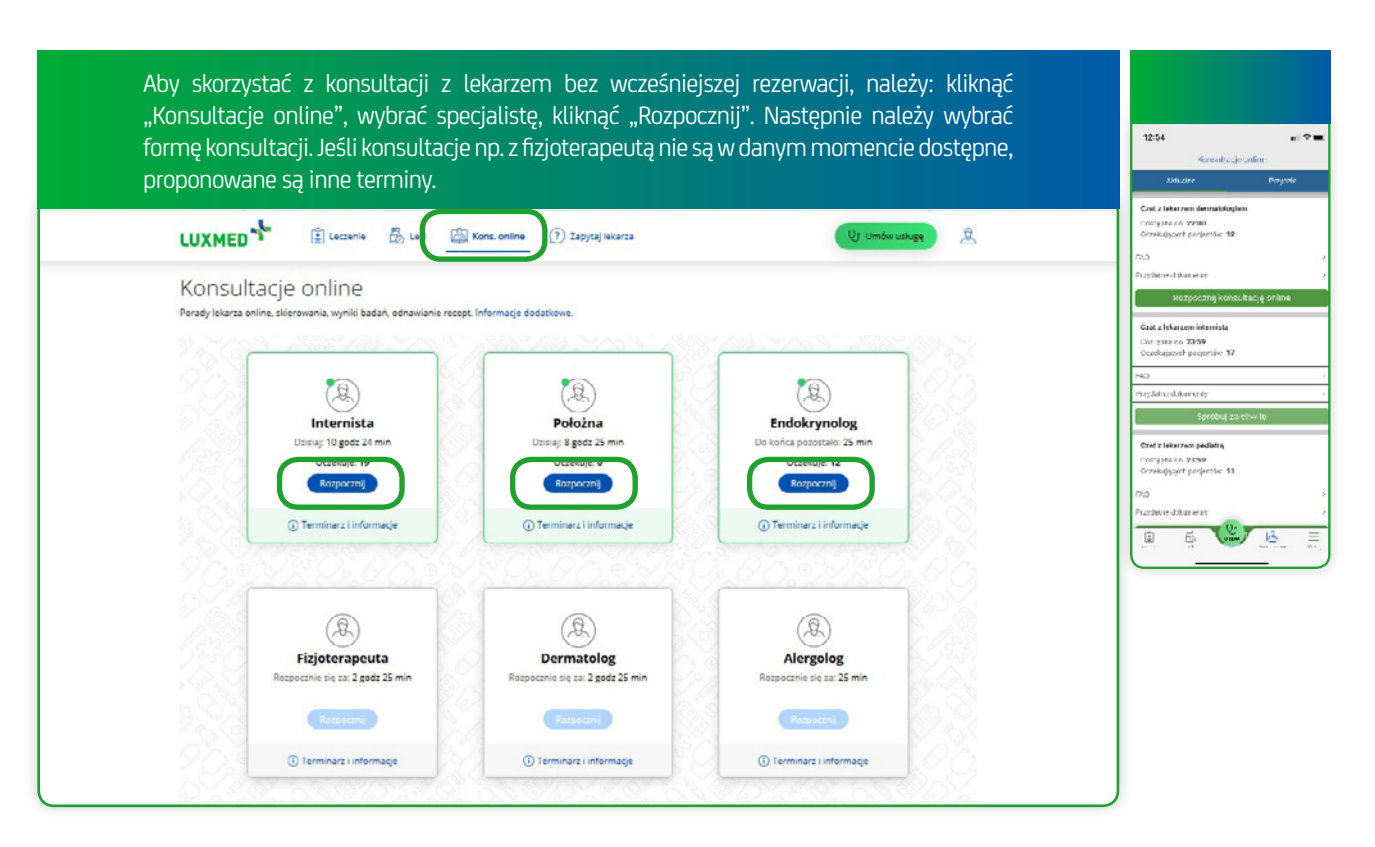

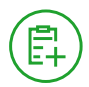

#### **DODAWANIE DOKUMENTACJI MEDYCZNEJ PRZED KONSULTACJĄ**

Aby ułatwić lekarzowi przeprowadzenie konsultacji (w placówce lub zdalnie), na Portalu Pacjenta można dodać dokumentację medyczną.

#### **Dokumentacja medyczna to:**

- wyniki badań laboratoryjnych;
- wyniki badań obrazowych, tj.: USG, RTG, CT, MRI itd.;
- opis przebiegu choroby, w tym karty leczenia szpitalnego;
- zdjęcie zmiany skórnej/ chorego miejsca.

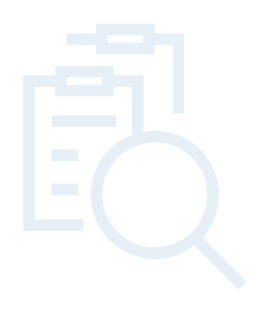

# GRUPA N

**Jak dodać dokumentację medyczną na Portalu Pacjenta**

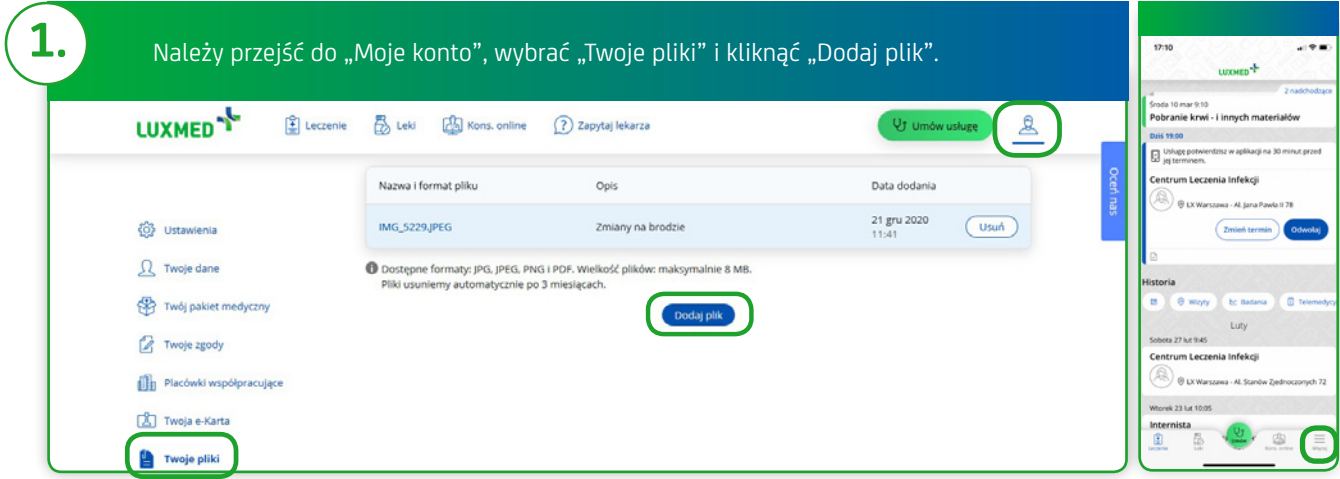

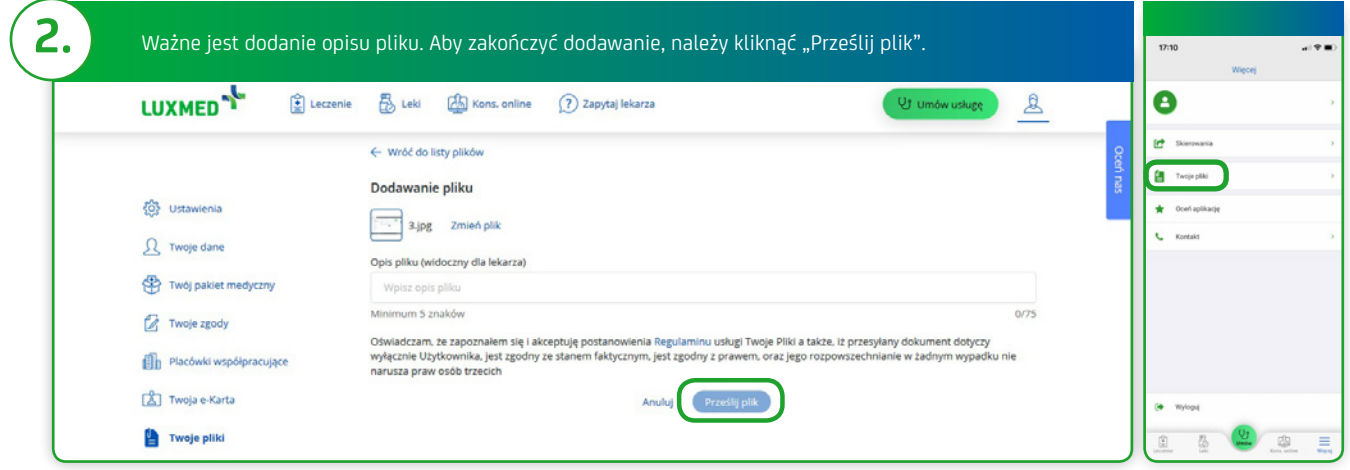

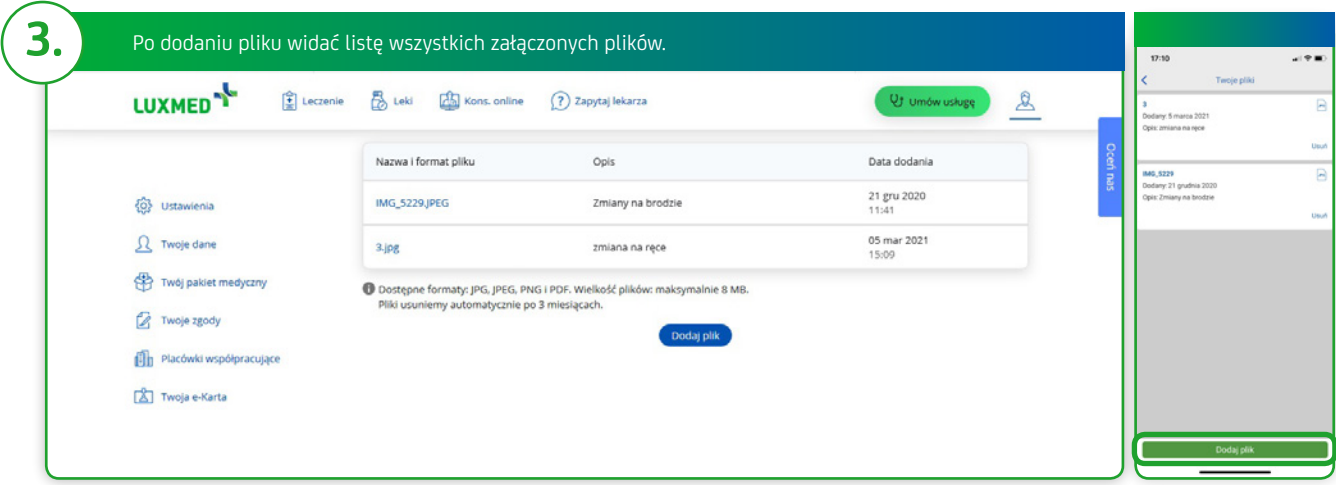

### **GRUPA<br>LUXME** D

#### **Informacje dotyczące załączników:**

- Format pliku: .jpg lub .jpeg, .pdf i .png.
- Maksymalny rozmiar pliku: 8 MB.
- Plik jest dodatkiem/załącznikiem do Konsultacje Telefonicznej.
- Opis pliku jest widoczny dla lekarza pozwala to na sprawne zapoznanie się przez specjalistę z dokumentacją Pacjenta.
- Na Portalu Pacjenta może być wgrane maksymalnie 5 plików. Jeśli załączony plik nie jest już potrzebny, można go bezpiecznie usunąć.

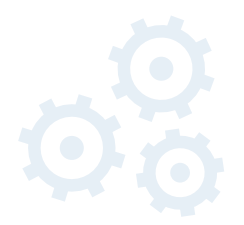

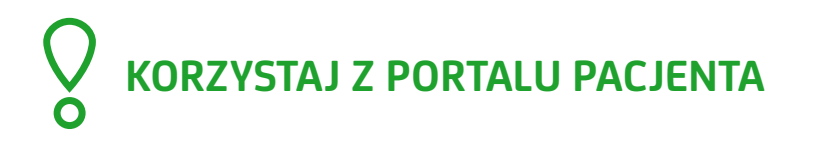